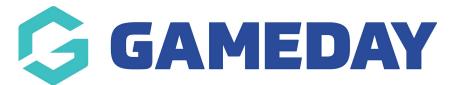

## How do I check my organisation's processing fees?

Last Modified on 31/01/2024 12:05 pm AEDT

As a GameDay administrator, you can check the processing fees that your organisation pays for online transactions through GameDay's registration features at any time by following the steps below:

1. In the left-hand menu, click **Finances** > **FINANCIAL SETTINGS** 

| GAMEDAY            |                      |   |  |  |  |  |  |
|--------------------|----------------------|---|--|--|--|--|--|
|                    | Dashboard            |   |  |  |  |  |  |
| ĊĘ.                | My Organisation      | • |  |  |  |  |  |
| \$                 | Finances             | • |  |  |  |  |  |
| Finances           |                      |   |  |  |  |  |  |
| Financial Settings |                      |   |  |  |  |  |  |
| 828                | Members              | • |  |  |  |  |  |
|                    | Membership Forms     | • |  |  |  |  |  |
| 00                 | Products & Questions |   |  |  |  |  |  |
| ٩Ľ                 | Promotions           |   |  |  |  |  |  |
|                    | Events               | • |  |  |  |  |  |
| ¢                  | Reports              |   |  |  |  |  |  |

2. Click the **PROCESSING FEES** tab

| Financial Setti | ngs Help |                 |                  |                  |   |
|-----------------|----------|-----------------|------------------|------------------|---|
| Bank Details    | Refunds  | Processing Fees | Payment Gateways |                  |   |
| Add Bank Accou  | nt       |                 |                  | Q Type to search | Ö |

The processing fee is the platform service fee GameDay charges to each organisation through the integrated payment gateway. The fee covers payment gateway, credit card, tax and service fees associated with processing payments online.

## **Related Articles**